# **S'inscrire dans une UE de langue**

Conditions requises pour s'inscrire à une UE de langue lansad

- ◆ Être étudiant de l'Université de Strasbourg
- ◆ Être inscrit dans une composante relevant du périmètre Lansad.

En cas d'incertitude suivre le logigramme sur la page web [lansad.unistra.fr](https://langues.unistra.fr/lansad/formations/trouver-sa-formation/)

◆ Avec vos identifiants Ernest, connectez-vous à **lansadmin.unistra.fr** et suivez la procédure d'inscription indiquée ci-après

#### Fédération Éducation - Recherche

#### **III** Sélectionnez votre établissement

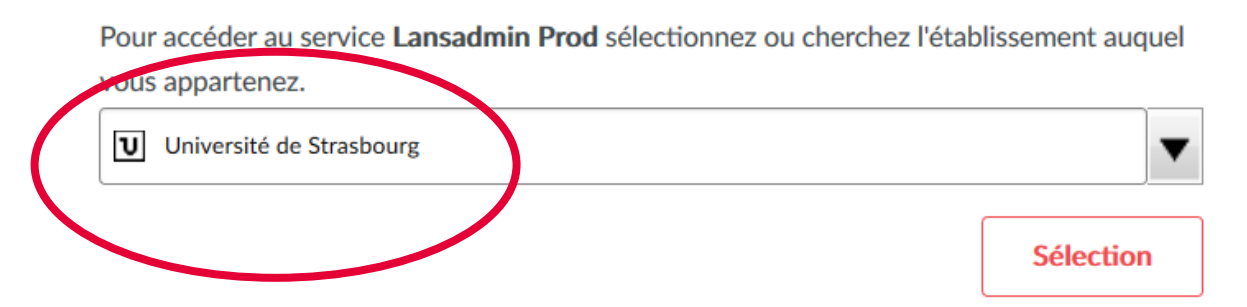

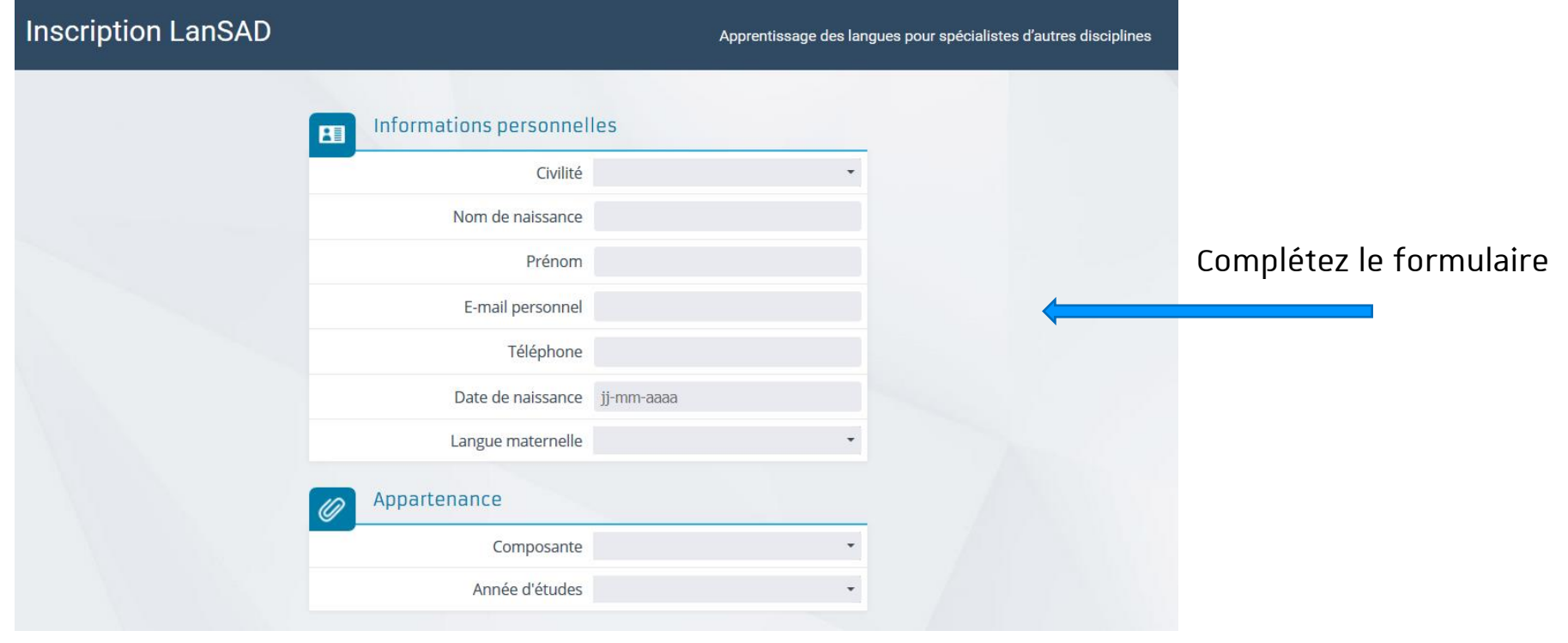

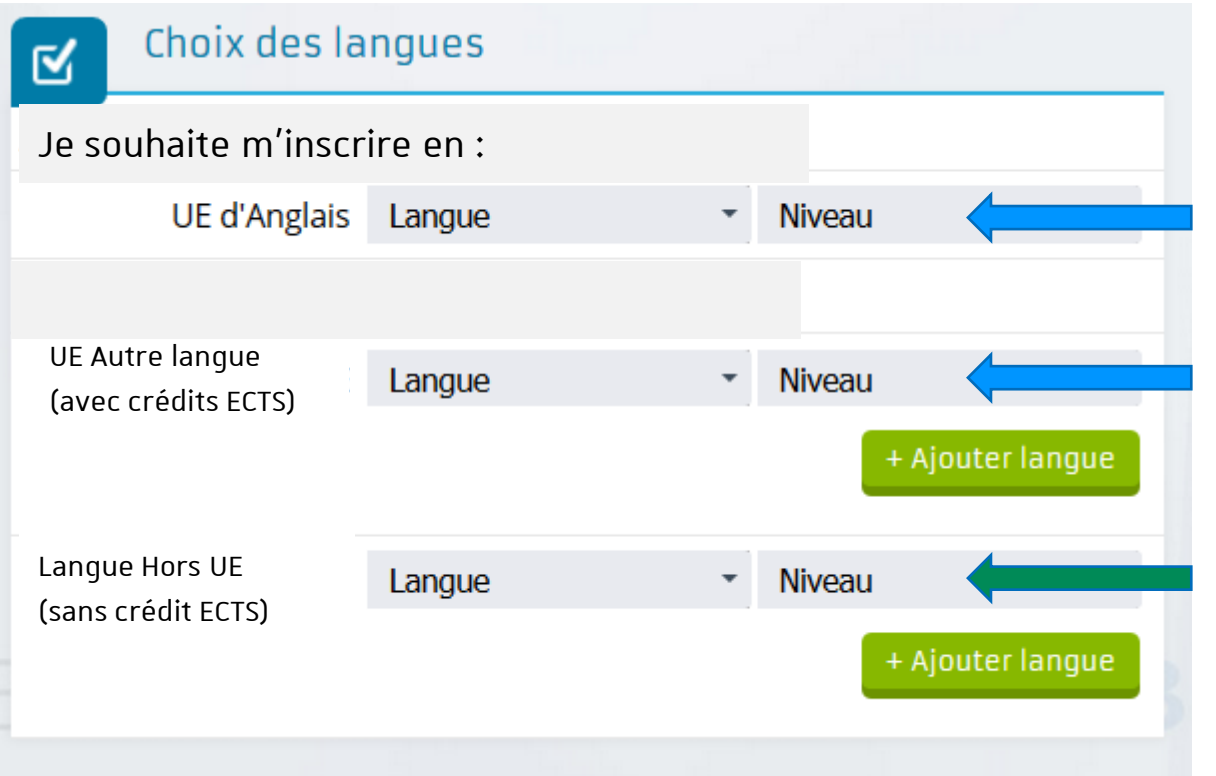

Sélectionnez la/les langue(s) autorisées par votre composante que vous souhaitez valider dans le cadre de votre/vos UE Si vous **souhaitez** pratiquer une langue sans validation (sans crédit ECTS), sélectionnez la langue souhaitée + votre niveau.

Inscription

**Puis**

6 06/09/2021 S'inscrire en UE de langues sur lansadmin.unistra.fr **Université** de Strasbourg

En plus des UE d'Anglais, vous pouvez suivre et valider d'autres UE de langue.  $\overline{\phantom{a}}$ - Les UE libres, d'exploration, de découverte ou d'ouverture, font partie intégrante de votre cursus UE d'Anglais calcul de votre movenne semestrielle. Les étudiants non francophones peuvent choisir le FLE dar leur cursus universitaire. ↳┙ Avant de vous inscrire, il faut vérifier auprès du secrétariat de votre composante d'origine si v **Ateliers** - Les UE supplémentaires n'entrent pas dans les 30 crédits de votre semestre ni dans le calcul de v d'un relevé de notes à part et représentent un « plus » dans votre CV. Vous pouvez suivre des UE ☆ n'avez pas besoin d'une autorisation de votre composante pour suivre une UE supplémentaire. **UE Autres langues** En dehors de l'anglais et l'allemand, vous trouverez ici les langues et les créneaux proposés, ainsi que le de doute, renseignez-vous ici : lansad-contact.unistra.fr 8 Parcours  $\mathscr{D}$ Examens R, Tandem

**ATTENTION :** Votre inscription n'est pas terminée. Cliquez sur **UE d'Anglais** et/ou **UE Autres langues**. Puis dans la liste proposée, choisissez un cours et inscrivez-vous.

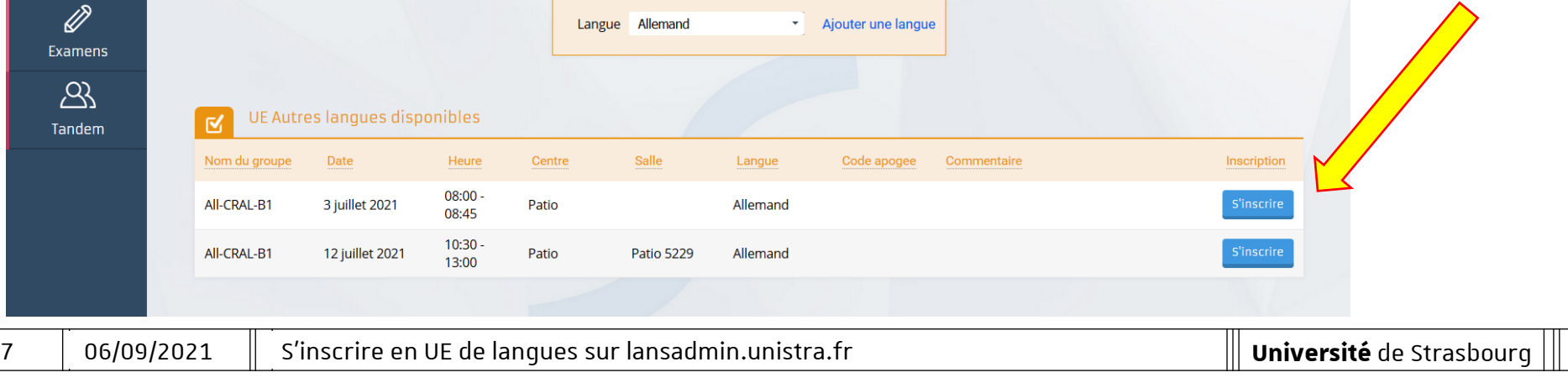

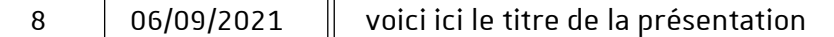

En plus des UE d'Anglais, vous pouvez suivre et valider d'autres UE de langue. ロ **Ne vous inscrivez qu'à un seul**  - Les UE libres, d'exploration, de découverte ou d'ouverture, font partie intégrante de votre cursus UE d'Anglais calcul de votre movenne semestrielle. Les étudiants non francophones peuvent choisir le FLE dar **cours d'UE.** leur cursus universitaire.  $\Box$ Avant de vous inscrire, il faut vérifier auprès du secrétariat de votre composante d'or in si ve Si vous devez suivre plusieurs UE **Ateliers**  $\sqrt{\frac{1}{2}}$ cul de v - Les UE supplémentaires n'entrent pas dans les 30 crédits de votre semestre ni dans ke des UE d'un relevé de notes à part et représentent un « plus » dans votre CV. Vous pouve ☆ de langues, utilisez le menu n'avez pas besoin d'une autorisation de votre composante pour suivre une UE su nentaire. JE Autres langues osés, ainsi que le En dehors de l'anglais et l'allemand, vous trouverez ici les langues et les créneaux déroulant pour changer de de doute, renseignez-vous ici : lansad-contact.unistra.fr 8 langue, puis inscrivez vous dans Parcours un cours de la listeD Langue Allemand ٠ Aiouter une langue Examens  $\beta$ UE Autres langues disponibles Tandem Nom du groupe Date Heure Centre Salle Langue Code apogee Commentaire Inscription  $08:00 -$ All-CRAL-B1 3 juillet 2021 Patio Allemand 08:45  $10:30 -$ All-CRAL-B1 12 juillet 2021 Patio **Patio 5229** Allemand 13:00

En complément des UE (Langue hors UE)

Sur lansadmin.unistra.fr vous pouvez également vous inscrire :

- ◆ À des ateliers (expression orale, écrite, ateliers thématiques, …). Inscription ponctuelle.
- ◆ À des parcours. Plusieurs séances consécutives pour démarrer une nouvelle langue ou poursuivre l'apprentissage à titre personnel.
- ◆ À Tandem (mise en relation avec un *native speaker* qui vous aide dans votre apprentissage de la langue, et en retour vous l'aidez dans l'apprentissage de votre langue maternelle).

#### En complément des UE (Langue hors UE)

En plus des UE d'Anglais, vous pouvez suivre et valider d'autres UE de langue.

- Les UE libres, d'exploration, de découverte ou d'ouverture, font partie intégrante de votre cursus du semes calcul de votre movenne semestrielle. Les étudiants non francophones peuvent choisir le ELE dans la limite leur cursus universitaire.

Avant de vous inscrire, il faut vérifier auprès du secrétariat de votre composante d'origine si votre choix

- Les UE supplémentaires n'entrent pas dans les 30 crédits de votre semestre ni dans le calcul de votre move d'un relevé de notes à part et représentent un « plus » dans votre CV. Vous pouvez suivre des UE suppléme n'avez pas besoin d'une autorisation de votre composante pour suivre une UE supplémentaire.

Aiouter une langue

En dehors de l'anglais et l'allemand, vous trouverez ici les langues et les créneaux proposés, ainsi que les modalité de doute, renseignez-vous ici : lansad-contact.unistra.fr

- Ateliers de langue : 1 inscription = 1 atelier
- Parcours :
	- 1 inscription=engagement pour plusieurs séances Tandem : dispositif de mise en relation **Utilisez le menu déroulant pour changer de langue.**

Inscription **S'inscrire** 

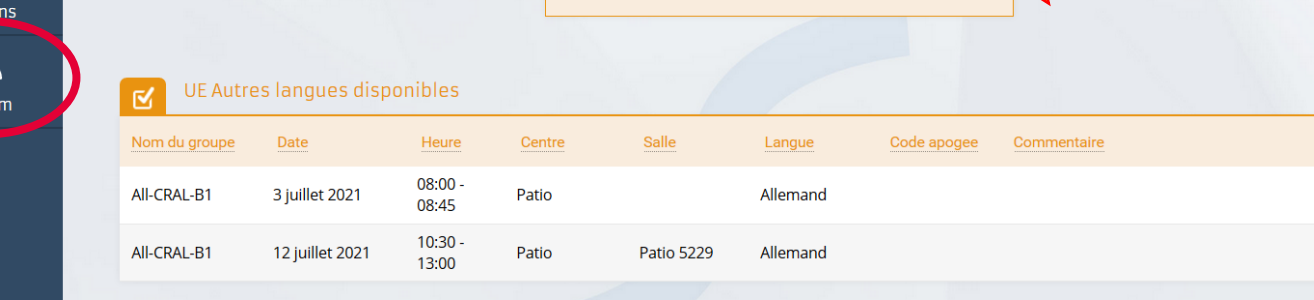

Langue Allemand

戸

**UE d'Anglais** 

口

**Ateliers** 

 $\overrightarrow{\lambda}$ 

**UE Autres langues** 

 $\overline{\mathcal{B}}$ **Parcours** 

D

Exame  $\beta$ Tande

Votre inscription est terminée. Vous recevrez un message de confirmation dans votre messagerie @etu-unistra.fr.

**TRÈS, TRÈS IMPORTANT :** Cliquez sur le bouton Quitter **et** fermez votre navigateur internet pour clore la session. **NE COMMUNIQUEZ PAS le lien d'inscription figurant dans la barre d'adresse à un autre étudiant, sinon cet étudiant se connectera à votre dossier et il se substituera au vôtre. Votre inscription ne sera plus valide.**

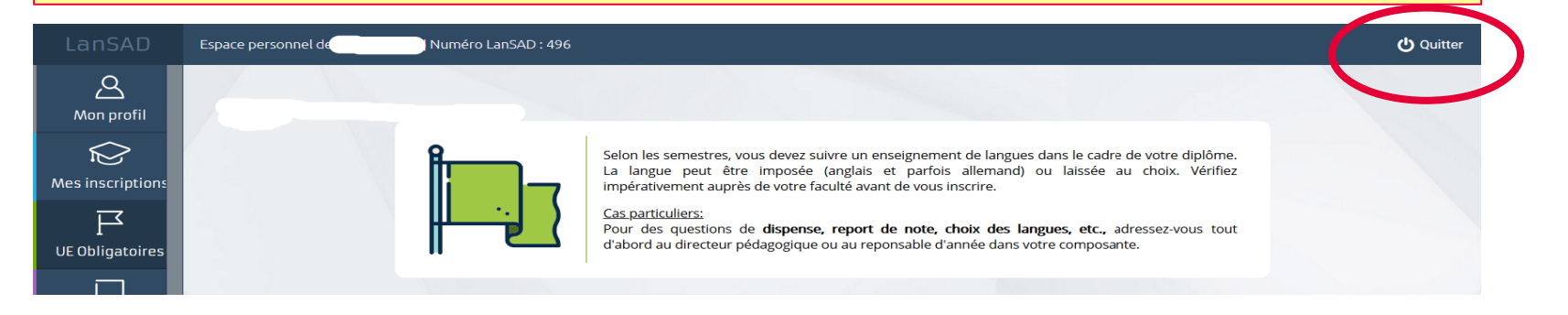

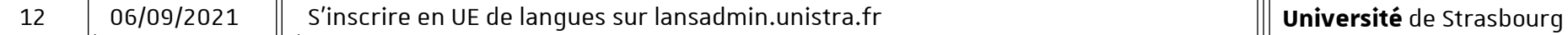

### Il ne vous reste plus qu'à vous rendre en cours.

## Bonne rentrée !

13 06/09/2021 S'inscrire en UE de langues sur lansadmin.unistra.fr

**Université** de Strasbourg